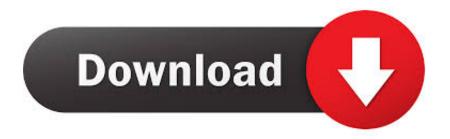

### Teamviewer Mac Enable Remote Control

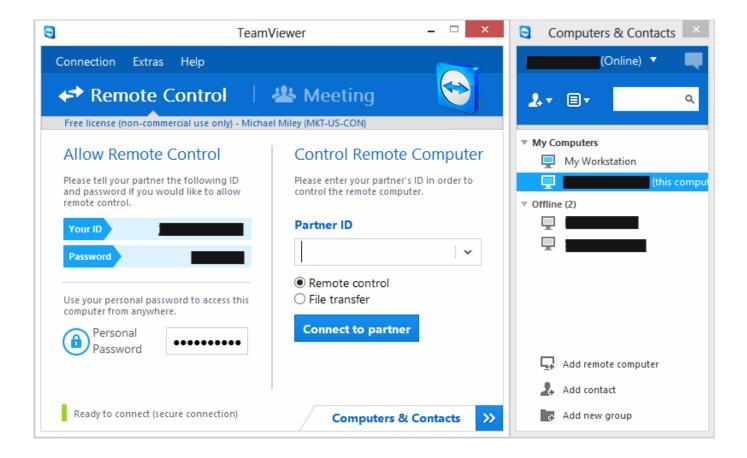

Teamviewer Mac Enable Remote Control

# Download

So, in this post today, we cover both the aspects and show you how to enable audio in TeamViewer on Windows 10 computers.. Jul 21, 2012 TeamViewer is a powerful and incredibly useful application which allows you to remotely access and control any computer connected to the internet, Mac or Windows.

- 1. teamviewer enable remote control
- 2. how to allow remote control teamviewer
- 3. teamviewer allow remote control without confirmation

And much to my annoyance, I realized that there was no sound coming from the other side.. Allow Apple Remote Desktop to access your Mac Use Remote Management in Sharing preferences to allow others to access your computer using Apple Remote Desktop.. Select speakers and hit OK Audio in MeetingsThankfully, in TeamViewer Meetings, the audio settings are located right on the meeting interface.. Also on Guiding TechHow to Fix Bluetooth Headset Mic Not Working With Windows 10Read MoreAudio in Remote Control SessionsStep 1: Once you have opened Team Viewer, go to the main window and click on Extras > Options.. On your Mac, choose Apple menu System Preferences, click Sharing, then select the Remote Management checkbox.

# teamviewer enable remote control

teamviewer enable remote control, teamviewer enable remote control mac, how to allow remote control teamviewer, teamviewer allow remote control, teamviewer allow remote control without confirmation, teamviewer allow remote control no password, teamviewer allow remote control android, teamviewer allow remote control no id, teamviewer allow remote control windows 10, teamviewer allow remote control iphone, teamviewer activate remote control feature <a href="Gladiator 2 Vst Plugin Free Download">Gladiator 2 Vst Plugin Free Download</a>

For audio to function normally remote control sessions, the above option needs to stay enabled on both the computers.. Teamviewer Mac Remote ControlTeamviewer Mac Enable Remote Control For Macbook ProTeamviewer Cannot Control MacTeamviewer Mac PermissionsSo the other day, I was troubleshooting an issue on my friend's PC using TeamViewer.. Record Sessions AutomaticallyDid you know that you can record Remote Control sessions automatically? Yep, you read that right.. Meaning that you don't have to leave the screen to rummage through the settings. Driver Ethernet Controller Pci Ven 8086

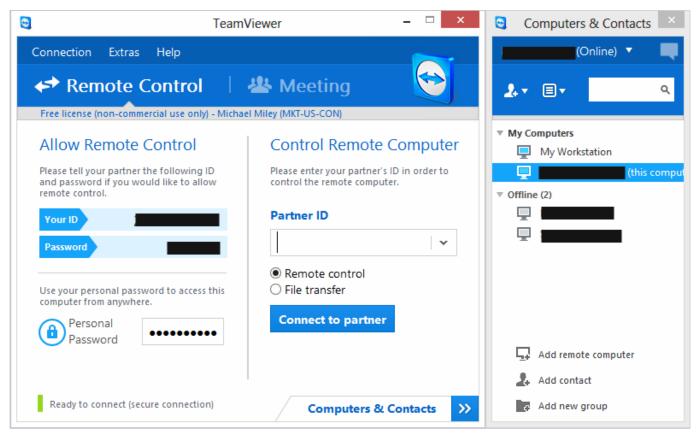

contoh program kasir dengan php editor free

## how to allow remote control teamviewer

### Dell Rt7d10 Keyboard Driver For Mac

In the VLC, Click on Tools > Preferences and select the Audio tab Once in, go to the Output section and click on the drop down option menu to set the output module as WaveOut audio output.. That's it The participants on the other side will be able to hear the audio almost immediately.. In situations such as these, the sound settings are the usual culprits It can be either related to the individual module (Remote Control or Meeting), or to the program which you are running on the other person's machine.. Just be sure to keep the microphone turned off when you are not speaking Wait, that's not all.. Once you've started a meeting, tap on the Cog icon in the Screen Sharing card Select Share computer sounds and music. Free Daz Studio Graphmate For Mac Plugin Download

# teamviewer allow remote control without confirmation

### Free download Aoao Photo Resizer

However, if you are still facing issues in playing sound from other applications like VLC, a peek into the audio settings of VLC should get it working. Also on Guiding Tech#windows 10Click here to see our windows 10 articles pageMore TeamViewer Tricks1.. If it was an issue that didn't require audio, I would have gladly let it go But as luck would have it, it was a VLC-related issue for which explicitly needed audio.. Step 2: Click on Remote control (third option from the top) and check the 'Play computer sounds and music' option under the Remote control defaults section. e828bfe731 Itunes 7.2 Download Mac

e828bfe731

Libreoffice 4.3 Mac Download